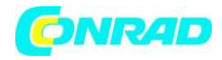

**www.conrad.pl**

**INSTRUKCJA OBSŁUGI**

**Nr produktu 002267962**

# **Wibrometr VOLTCRAFT VBM-85**

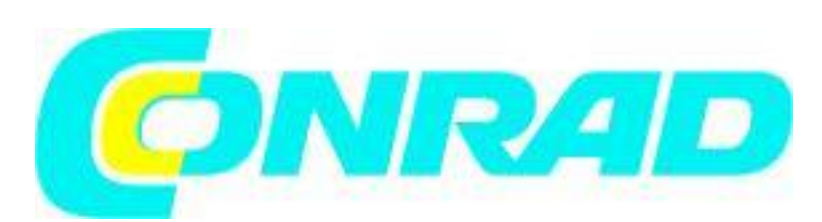

Strona **1** z **18**

Dystrybucja Conrad Electronic Sp. z o.o., ul. Kniaźnina 12, 31-637 Kraków, Polska Copyright © Conrad Electronic 2012, Kopiowanie, rozpowszechnianie, zmiany bez zgody zabronione. www.conrad.pl

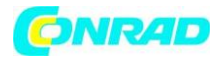

#### **1. Wstęp**

Drogi Kliencie, Dziękujemy za zakup tego produktu. Ten produkt jest zgodny z ustawowymi wymogami krajowymi i europejskimi.

Aby utrzymać ten stan i zapewnić bezpieczną eksploatację, użytkownik musi przestrzegać niniejszej instrukcji obsługi!

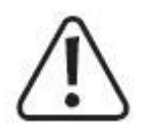

Niniejsza instrukcja obsługi jest częścią tego produktu. Zawierają ważne uwagi dotyczące uruchomienia i obsługi. Weź to również pod uwagę, jeśli przekazujesz produkt osobie trzeciej. Dlatego zachowaj tę instrukcję obsługi jako odniesienia!

W przypadku pytań technicznych prosimy o kontakt: www.conrad.com/contact

#### **2. Objaśnienie symboli**

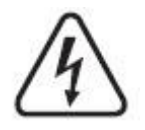

Symbol z błyskawicą w trójkącie jest używany, gdy istnieje zagrożenie dla zdrowia, np. z powodu porażenia prądem.

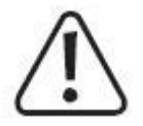

Symbol z wykrzyknikiem w trójkącie służy do wskazania ważnych informacji zawartych w niniejszej instrukcji obsługi. Zawsze uważnie czytaj te informacje.

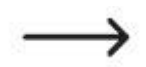

Symbol strzałki wskazuje specjalne informacje i porady dotyczące obsługi.

Strona **2** z **18**

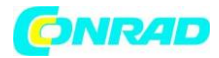

#### **3. Przeznaczenie**

Miernik drgań służy do mechanicznego pomiaru maszyn i instalacji do konserwacji i instalacji. Pozwala na wyciągnięcie wniosków dotyczących stanu systemu, takich jak koncentryczne działanie, błędy wyrównania lub chwiejne lub luźne części w zakresie częstotliwości drgań od 10 Hz do 10 kHz.

Czujnik drgań jest odsunięty od miernika i może być dodatkowo przymocowany do metalowych ferromagnetycznych obudów za pomocą magnesu. Zintegrowany jest rejestrator danych do rejestracji serii pomiarowych. Interfejs USB umożliwia dalsze przetwarzanie zmierzonych danych.

Z wyświetlaniem średniej wartości szczytowej i maksymalnej oraz funkcją zatrzymania danych Dostępne są następujące pomiary:

- Przyspieszenie:  $0,1 199$  m/s<sup>2</sup> (wartość szczytowa)
- $\bullet$  Siła wibracji: 0,01 19,99 cm/s
- Przesunięcie drgań: 0,001 1,999 mm (wartość szczytowa)

Działanie wymaga baterii blokowej 9V (typu 1604A lub tej samej wersji). Niedopuszczalny jest pomiar w niesprzyjających warunkach otoczenia.

Niekorzystne warunki otoczenia to:

- Wilgotność lub wysoka wilgotność powietrza
- Pyły i łatwopalne gazy, opary lub rozpuszczalniki
- Gorące źródła światła

Produkt przeznaczony jest wyłącznie do użytku w pomieszczeniach. Nie używaj go na zewnątrz. Kontakt z wilgocią m.in. w łazienkach, należy ich unikać w każdych okolicznościach.

Ze względów bezpieczeństwa i zatwierdzenia nie wolno przebudowywać i/lub modyfikować tego produktu. Jeśli użyjesz produktu do celów innych niż opisane powyżej, produkt może ulec uszkodzeniu. Ponadto niewłaściwe użytkowanie może skutkować zwarciami, pożarami, porażeniem prądem lub innymi zagrożeniami. Przeczytaj uważnie instrukcje i przechowuj je w bezpiecznym miejscu. Udostępnić ten produkt stronom trzecim wyłącznie wraz z instrukcją obsługi. Wszystkie nazwy firm i nazwy produktów są znakami towarowymi ich odpowiednich właścicieli. Wszelkie prawa zastrzeżone.

#### **4. Zawartość dostawy**

- Miernik drgań VBM-85
- Czujnik zewnętrzny
- Magnes przykręcany
- Długa końcówka czujnika
- Końcówka czujnika krótka
- Adapter gwintowany
- Kabel USB
- Płyta CD z oprogramowaniem
- Plastikowe etui
- Instrukcja obsługi

#### Strona **3** z **18**

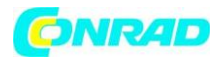

#### **Aktualna instrukcja obsługi**

Pobierz najnowszą instrukcję obsługi ze strony www.conrad.com/downloads lub zeskanuj pokazany kod QR. Postępuj zgodnie z instrukcjami na stronie.

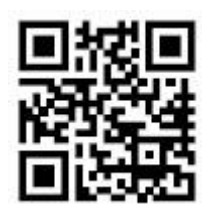

#### **5. Instrukcje bezpieczeństwa**

**Przeczytaj uważnie instrukcję obsługi, a zwłaszcza przestrzegaj wskazówek dotyczących bezpieczeństwa. W przypadku nieprzestrzegania instrukcji bezpieczeństwa i informacji dotyczących prawidłowego obchodzenia się z niniejszą instrukcją, nie ponosimy żadnej odpowiedzialności za wynikłe z tego obrażenia ciała lub uszkodzenia mienia. Takie przypadki unieważnią gwarancję.**

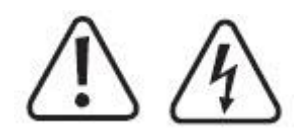

#### **a) Informacje ogólne**

• To urządzenie opuściło fabrykę producenta w bezpiecznym i idealnym stanie.

• Mierniki i akcesoria nie są zabawkami i nie mają miejsca w rękach dzieci.

• Nie pozostawiaj materiałów opakowaniowych leżących niedbale. Może to stać się niebezpiecznym materiałem do zabawy dla dzieci.

• Chroń urządzenie przed ekstremalnymi temperaturami, bezpośrednim nasłonecznieniem, silnymi wstrząsami, wysoką wilgotnością, wilgocią, palnymi gazami, parą i rozpuszczalnikami.

• Nie narażaj produktu na żadne naprężenia mechaniczne.

• Jeśli bezpieczna obsługa produktu nie jest już możliwa, należy go wyłączyć i zabezpieczyć przed przypadkowym użyciem. Nie można zagwarantować bezpiecznej pracy, jeśli produkt:

- jest widocznie uszkodzony,

- nie działa już prawidłowo,

- był przechowywany przez dłuższy czas w złych warunkach otoczenia lub

- został poddany jakimkolwiek poważnym stresom związanym z transportem.

• Prosimy o ostrożne obchodzenie się z produktem. Uderzenia, uderzenia lub upadek nawet z niewielkiej wysokości mogą uszkodzić produkt.

• Miernik zawiera części magnetyczne. Trzymaj je z dala od osób z rozrusznikami serca itp.

• W instytucjach komercyjnych należy przestrzegać przepisów dotyczących zapobiegania wypadkom stowarzyszeń ubezpieczeniowych pracodawców w zakresie instalacji elektrycznych i materiałów eksploatacyjnych.

• W szkołach, ośrodkach szkoleniowych, warsztatach komputerowych i samopomocowych obsługa liczników musi być nadzorowana przez przeszkolony personel w sposób odpowiedzialny.

• Nie włączaj glukometru natychmiast po przeniesieniu go z zimnego do ciepłego otoczenia.

Powstająca kondensacja może zniszczyć urządzenie. Przed włączeniem pozwól urządzeniu osiągnąć temperaturę pokojową.

#### Strona **4** z **18**

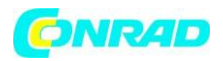

• Czujnik drgań może być nakładany tylko na powierzchnie pozbawione napięcia elektrycznego.

• Przestrzegaj również wskazówek bezpieczeństwa w każdym rozdziale tej instrukcji.

• W przypadku wątpliwości dotyczących obsługi, bezpieczeństwa lub podłączenia urządzenia skonsultuj się z ekspertem.

• Konserwacja, modyfikacje i naprawy mogą być wykonywane wyłącznie przez technika lub autoryzowane centrum napraw.

• Jeśli masz pytania, na które nie ma odpowiedzi w niniejszej instrukcji obsługi, skontaktuj się z naszym działem pomocy technicznej lub innym personelem technicznym.

#### **b) Podłączone urządzenia**

• Należy również przestrzegać instrukcji bezpieczeństwa i obsługi wszelkich innych urządzeń podłączonych do produktu.

#### **6. Elementy działania**

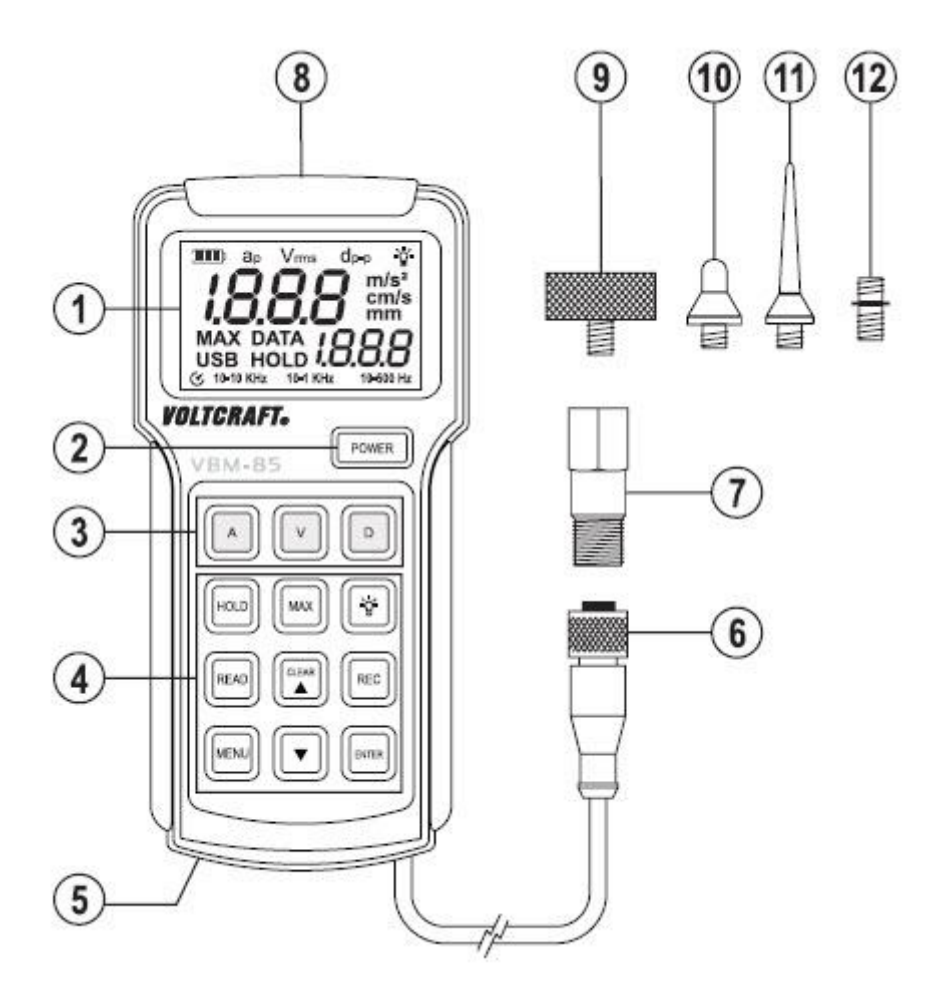

Strona **5** z **18**

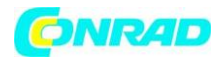

- 1. Wyświetlacz
- 2. Przycisk "POWER" (zasilania) do włączania/wyłączania
- 3. Panel przycisków dla funkcji pomiarowej

A = Przyspieszenie

V = siła wibracji

D = przesunięcie drgań

4. Panel klawiszy dodatkowych funkcji

- 5. Odwróć komorę baterii
- 6. Przyłącze czujnika (7)
- 7. Czujnik
- 8. Interfejs USB
- 9. Magnes śrubowy
- 10. Krótka końcówka czujnika
- 11. Długa końcówka czujnika
- 12. Adapter gwintowany

#### **a) Symbole wyświetlacza**

ap - Symbol pomiaru przyspieszenia Vrms - Symbol pomiaru siły wibracji dp-p - Symbol pomiaru przesunięcia drgań m/s² - Jednostka przyspieszenia cm/s - Jednostka siły wibracji mm - Jednostka przesunięcia drgań REC - Symbol trybu nagrywania

MAX - Maks. wartość szczytowa jest stale mierzona i rejestrowana DATA - Symbol przechowywania danych USB - Symbol aktywnego interfejsu USB HOLD - zatrzymanie danych, wyświetlacz jest "zamrożony"

10-10KHz - Zakres częstotliwości drgań przy pomiarze przyspieszenia 10-1KHz - Zakres częstotliwości drgań przy pomiarze siły drgań 10-500Hz - Zakres częstotliwości drgań przy pomiarze przesunięcia drgań

USB - menu ustawień USB; 0 = wyłączony, I = włączony APO - Menu ustawień do automatycznej dezaktywacji; 0 = wyłączony, I = włączony rEC - Menu ustawień dla interwału rejestratora danych. 0,5s do 255s dEF? - Ustawienia współczynnika połączeń i usuń wszystkie magazyny danych. Przycisk - "Enter" = Tak, przycisk "MENU" = Nie

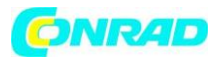

-Wskaźnik poziomu baterii baterii - Podświetlenie wyświetlacza jest aktywne. C - Automatyczna dezaktywacja jest aktywna.

# **b) Kluczowe funkcje**

POWER - Przełącznik operacyjny; miernik można włączać i wyłączać A-pomiar przyspieszenia V - Pomiar siły wibracji D - Pomiar przesunięcia drgań HOLD – zatrzymanie danych

MAX - Maks. wartość szczytowa jest stale mierzona i rejestrowana READ-odczytaj wewnętrzną pamięć danych CLEAR - Ustawienia współczynnika wywołania i usuń wszystkie miejsca przechowywania danych REC - Zapis danych: krótkie naciśnięcie = rejestracja pojedynczej wartości, długie naciśnięcie (2 s) = rozpoczęcie rejestrowania danych z rejestratora MENU - Otwiera menu ustawień (USB, APO, dEF?) ENTER - Przycisk potwierdzenia w menu ustawień setting

 $\mathbf{P}$  - Włącza i wyłącza podświetlenie wyświetlacza - Przycisk ustawiania w górę do przełączania wartości - Przycisk ustawiania w dół do przełączania wartości

# **7. Uruchomienie**

# **a) Wkładanie baterii**

Zanim będzie można pracować z miernikiem po raz pierwszy, należy włożyć nową baterię blokową 9V (alkaliczną). Włóż baterię zgodnie z opisem w rozdziale "Czyszczenie i konserwacja".

#### **b) Podłączenie czujnika pomiarowego**

Podłączyć przewód pomiarowy (okrągłe złącze czujnika (6)) do czujnika (7). Wtyczka pasuje tylko do czujnika w prawidłowej polaryzacji. Podczas podłączania obserwować rowek i metalowy mostek we wtyczce. Połączenie wtykowe jest blokowane na pierścieniu zamykającym przez przekręcenie. Zawsze zwracaj uwagę na dokładne dopasowanie wtyczki, w przeciwnym razie mogą wystąpić błędne pomiary.

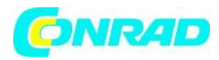

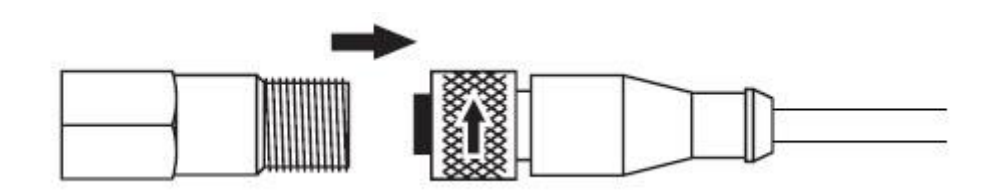

### **c) Wybór końcówek czujników**

Czujnik może być wyposażony w różne sondy czujnikowe do specjalnych powierzchni. Końcówki są przykręcane do końcówki czujnika za pomocą gwintu. Zawsze zwracaj uwagę na ciasne dopasowanie końcówek czujnika, ponieważ w przeciwnym razie pomiary mogą być błędne. Przykładowy obraz przedstawia różne sondy zainstalowane w czujniku.

#### **d) Konfiguracja miernika**

Miernik można ustawić za pomocą tylnego składanego wspornika, aby uzyskać lepszą konfigurację.

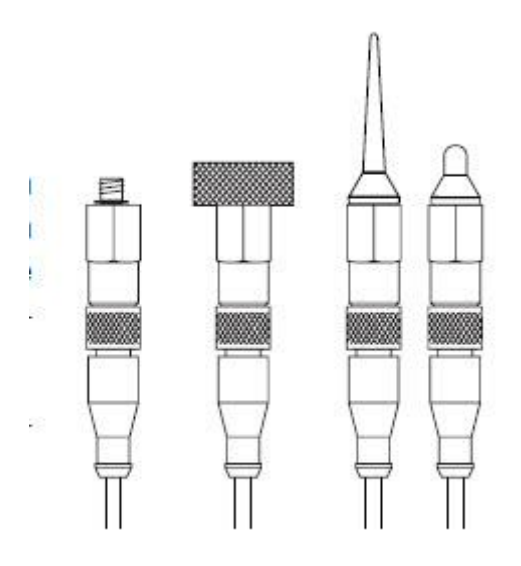

# **e) Funkcja automatycznej dezaktywacji "APO"**

Aby uniknąć niepotrzebnego skrócenia żywotności baterii, zintegrowana jest automatyczna dezaktywacja. Przy włączonej funkcji "APO" miernik jest wyłączany automatycznie, gdy żaden przycisk nie zostanie naciśnięty przez ok. 1 godz. 10 minut. Miernik można ponownie włączyć przyciskiem "POWER" (2).

Gdy interfejs USB (USB) jest aktywny, funkcja automatycznej dezaktywacji jest dezaktywowana. Jeżeli żadna wartość mierzona nie jest już rejestrowana w pracy rejestratora (maszyna jest wyłączona), miernik wyłącza się automatycznie po 10 minutach przy aktywnym "APO". Rejestracja danych została zakończona.

#### Strona **8** z **18**

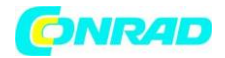

#### **f) Włączanie i wyłączanie**

Przytrzymaj przycisk "POWER" (2) wciśnięty przez ok. 3 sek. 2 s na aktywację. Po krótkiej fazie inicjacji (test wyświetlacza i systemu) miernik jest gotowy do użycia. Przytrzymaj przycisk "POWER" (2) wciśnięty przez ok. 3 sek. 2 s do dezaktywacji. Po zwolnieniu przycisku "POWER" pojawia się napis "OFF" i miernik się wyłącza.

#### **g) Ustawienia wstępne menu**

Przycisk "MENU" może być użyty do wstępnego ustawienia niektórych parametrów, takich jak interfejs, automatyczna dezaktywacja i interwał rejestratora danych. To menu może być również używane do resetowania urządzenia do ustawień fabrycznych i usuwania pamięci danych. Aby wywołać menu, naciśnij przycisk "MENU".

1. USB:

Wyświetlacz pokazuje "Usb", a cyfra "0" miga. Użyj dwóch przycisków strzałek, aby zmienić wartość. Wartości: 0 = Interfejs nieaktywny, I = Interfejs aktywny. Naciśnij przycisk "ENTER", aby potwierdzić wprowadzenie i przejść do następnej pozycji menu.

2. APO (Automatyczna dezaktywacja):

Na wyświetlaczu pojawia się "APO", a cyfra "I" miga. Użyj dwóch przycisków strzałek, aby zmienić wartość. Wartości: 0 = APO nieaktywne, I = APO aktywne. Gdy interfejs USB jest aktywny, funkcja APO nie może być aktywowana! Naciśnij przycisk "ENTER", aby potwierdzić wprowadzenie i włączyć do następnej pozycji menu.

3. DANE REC:

Wyświetlacz pokazuje "DATA rEC", a cyfra "060" miga. Użyj dwóch przycisków strzałek, aby zmienić wartość od 0,5 do 255. Wartości odpowiadają odstępowi czasu w sekundach. Za każdym naciśnięciem przycisków strzałek wybierana jest następna wartość ładowania. Dłuższe pchanie umożliwia szybkie przewijanie do przodu lub do tyłu. Naciśnij przycisk "ENTER", aby potwierdzić wprowadzenie i przejść do następnej pozycji menu.

#### 4. dEF

Wyświetlacz pokazuje "dEF" i miga znak zapytania. Ta pozycja menu resetuje miernik do wstępnie ustawionych parametrów fabrycznych. Jednocześnie usuwane są wszystkie gniazda pamięci. Użyj przycisków "MENU" lub "ENTER", aby wybrać żądaną decyzję:

Przycisk "ENTER" = wszystkie ustawione parametry i pamięć danych zostają zachowane, a menu zostaje zamknięte,

Przycisk "MENU" = miernik zostanie zresetowany do ustawień fabrycznych i wszystkie pamięci danych zostaną skasowane. Menu zostaje zamknięte.

Strona **9** z **18**

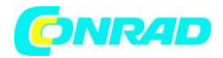

Wstępnie ustawione parametry fabryczne USB " $0"$  = Wyłączony APO "I" = Włączony DATA rEC "060" = interwał 60 sekund

#### **8. Wykonywanie pomiaru**

Obserwuj obracające się lub ruchome części podczas pomiaru. Niebezpieczeństwo obrażeń. Pomiar może odbywać się tylko na powierzchniach pozbawionych prądu. Wskazany zakres temperatur nie może być przekroczony ani zaniżony również na czujniku. Po zakończeniu każdego pomiaru zdejmij czujnik z mierzonego obiektu i wyłącz urządzenie pomiarowe.

#### **a) Przygotowanie do pomiaru**

- Podłącz czujnik (7) do miernika (6). Obróć pierścień zabezpieczający, aż będzie dokręcony ręcznie.
- Naciśnij przycisk "POWER" przez ok. 3 sek. 2s, aby włączyć miernik.
- W razie potrzeby wyposażyć czujnik w końcówkę czujnika.

• Przytrzymaj czujnik (7) w miejscu, które ma być mierzone. Obserwuj dobrą poziomą pozycję. W przypadku materiałów ferromagnetycznych (np. żelaza) do czujnika (7) można przykręcić załączony magnes śrubowy (9). Następnie przylgnie do metalu w sposób przyjazny dla użytkownika.

#### **b) Wybór funkcji pomiarowych**

• Wybierz funkcję pomiarową, naciskając odpowiedni przycisk (3). Za każdym razem, gdy naciśniesz przycisk, przełączasz funkcję. Możliwe funkcje pomiarowe to:

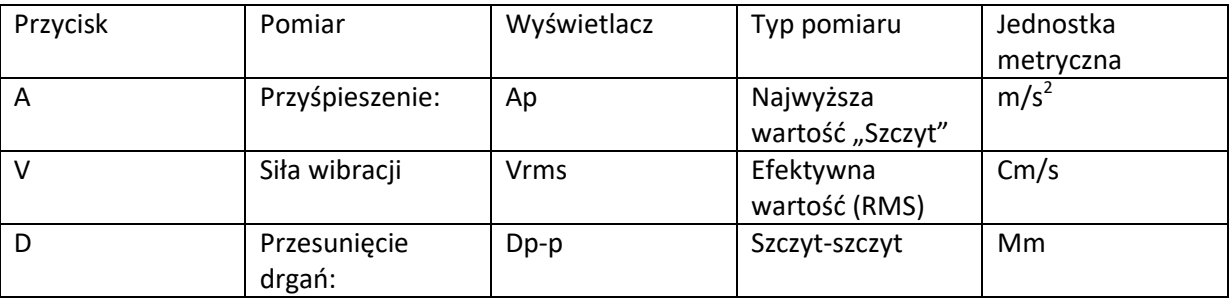

W celu monitorowania drgań zwykle mierzy się przyspieszenie lub siłę drgań.

• Odczytaj zmierzoną wartość na wyświetlaczu.

# **c) Funkcja HOLD**

Aby krótko zapisać zmierzoną wartość, naciśnij przycisk "HOLD". Wyświetlacz pokazuje aktywną funkcję HOLD z ikoną "HOLD". Ponowne naciśnięcie przycisku ponownie wyłącza funkcję.

Strona **10** z **18**

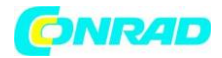

#### d) Wyświetlanie wartości mierzonej "MAX"

Miernik pokazuje aktualnie najwyższą zmierzoną wartość w trybie "MAX". Aby włączyć lub wyłączyć funkcję, naciśnij przycisk "MAX". Gdy funkcja jest aktywna, wyświetlacz pokazuje "MAX".

#### **e) Oświetlenie wyświetlacza**

Wyświetlacz można podświetlić przy słabym oświetleniu za pomocą przycisku naciśnięcie przycisku ponownie wyłącza oświetlenie.

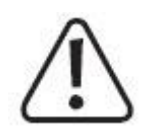

Podświetlenie wyświetlacza nie wyłącza się automatycznie, gdy funkcja APO jest wyłączona. Upewnij się, że oświetlenie zostało ponownie ręcznie wyłączone po użyciu lub wyłącz miernik przyciskiem "POWER" po zakończeniu pomiaru.

#### **9. Rejestrator danych**

Miernik może zarejestrować do 1999 zmierzonych danych ręcznie przez naciśnięcie przycisku lub automatycznie przez dłuższy czas. Interwał automatycznego przechowywania można ustawić w zakresie od 0,5 s do 255 s.

Gdy wszystkie miejsca w pamięci są zajęte, dalsze wartości nie będą zapisywane. Obecne rekordy danych nie są nadpisywane. Zapisane dane pozostają w urządzeniu do momentu ich ręcznego usunięcia.

#### **a) Ustawianie i zmiana automatycznego czasu interwału**

Czas przerwy jest ustawiony w rozdziale 7. Uruchomienie, pozycja "Ustawienia wstępne menu" Fabrycznie ustawiony czas przerwy wynosi 60 sekund.

#### **b) Stosowanie rejestratora danych**

Rejestrator danych można uruchomić ze zwykłego trybu pomiaru. Do rejestracji danych stosowany jest wstępnie ustawiony czas interwału. W zależności od ustawionego czasu interwału dostępne są dwa tryby. Automatyczna i ręczna rejestracja danych. Ręczna rejestracja danych przechowuje zmierzoną wartość tylko po naciśnięciu przycisku. Dane rejestratora są zachowywane w pamięci nawet po wyłączeniu.

#### **Ręczne nagrywanie danych**

Postępuj w następujący sposób, aby zapisać zmierzoną wartość:

- Włączyć miernik (przycisk "POWER") i poczekać na zakończenie fazy inicjalizacji.
- Rozpocznij pomiar.

• Aby zapisać aktualne zmierzone wartości, naciśnij przycisk "REC". Na wyświetlaczu pojawi się na chwilę "DATA", sygnalizując zapisanie w następnym wolnym gnieździe. Każde naciśnięcie przycisku zapisuje zmierzoną wartość.

#### Strona **11** z **18**

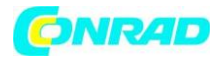

#### **Automatyczna rejestracja danych (czas interwału: 0,5 - 255 s)**

Postępuj w następujący sposób, aby aktywować rejestrator danych:

- Włączyć miernik (przycisk "POWER") i poczekać na zakończenie fazy inicjalizacji.
- Rozpocznij pomiar.
- Przytrzymaj przycisk "REC" (2) wciśnięty przez ok. 3 sek. 2 s, aby rozpocząć rejestrację danych.
- "DANE" zaczyna stale migać, pokazując w ten sposób automatyczny zapis danych.
- Krótkie naciśnięcie przycisku "REC" przerywa rejestrację danych. Na wyświetlaczu gaśnie "DATA".

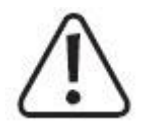

Gdy wszystkie miejsca w pamięci są zajęte (maks. 1999 zmierzonych wartości), rejestracja danych zostaje zakończona. Na wyświetlaczu gaśnie "DATA".

Nie można nagrać dalszych danych przed usunięciem pamięci.

#### **c) Odczytywanie danych zapisanych na mierniku**

- Włącz miernik.
- Wybierz widok danych przyciskiem "READ". Wyświetlane jest ostatnie zarejestrowane gniazdo. Uwaga! Jeśli trwa rejestracja danych, przycisk "READ" przerwie rejestrację danych.

• Za każdym razem, gdy naciskasz przyciski strzałek, wybierasz następny wyższy lub następny niższy slot pamięci.

• Aby zakończyć podgląd danych, ponownie naciśnij przycisk "READ".

# **d) Usuń rejestrator danych**

Dane można usunąć na dwa sposoby:

- 1. Poprzez menu w bieżącej pracy. Ta procedura jest opisana w rozdziale 7, Uruchomienie, pozycja "Ustawienia wstępne menu".
- 2. Za pomocą skrótu przy aktywacji.
- Wyłącz miernik.
- Przytrzymaj wciśnięte dwa przyciski "CLEAR" i "POWER", aż na wyświetlaczu pojawi się "CLR DATA".
- Zwolnij przyciski, gdy pojawi się normalny ekran pomiaru. Miernik ponownie się wyłącza.
- Dane zostały usunięte.
- Włączyć miernik; pamięć może być ponownie użyta.
- Pusta pamięć jest wyświetlana w funkcji wyświetlacza "READ" z trzema myślnikami "- -".

# **10. Interfejs USB**

Miernik posiada szeregowy interfejs USB (8) do wymiany danych z komputerem. Znajduje się w górnej części obudowy. Interfejs jest zaprojektowany jako gniazdo specyficzne dla urządzenia i wymaga dołączonego kabla do transmisji danych.

Strona **12** z **18**

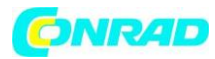

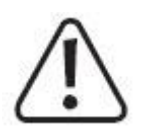

Przy pierwszym uruchomieniu najpierw zainstaluj dołączone oprogramowanie i powiązane sterowniki urządzeń przed podłączeniem licznika do komputera.

Sygnał danych szeregowych składa się z następującej kolejności:

1. Szybkość transmisji 19200 2. Nagłówek wiadomości - Długość - Typ Kod funkcji - Wyświetlacz 1 - Wyświetlacz 2 - Kod stanu - Zatwierdź - 2 Bajt - 1 Bajt - 1 Bajt - Zero - 5 Bajt - 4 Bajt - 6 Bajt - 2 Bajt

Nagłówek wiadomości - ABCD Długość wiadomości - 21 bajtów Typ wiadomości - 0 dane w czasie rzeczywistym, 1 dane przechowywane Kod wyświetlacza - wysyłany przez  $1(2)$  Sekwencja ASCII Przykład 1.003, "1",..",,0",,3" Kod statusu - złożony 0x30+kod statusu.

Sformatuj w następujący sposób: 0 0 1 1 Ol2 flag Ol1 flag Manu flag Hold flag Zatwierdź zliczenie Suma kontrolna "Nagłówka wiadomości" do ostatniego kodu statusu

3. Kod statusu

Kod stanu 1 0 0 1 1 Wyłączenie 10-500 Hz 10-1 khz 10-10 khz Kod stanu 2 0 0 1 1 ZATRZYMAJ DANE USB MAX Kod stanu 3 0 0 1 1 Brak MM CM/S M/S2 Kod stanu 4 0 0 1 1 Żarówka Vrms Dp-p Ap Kod stanu 5 0 0 1 1 Moc baterii 3 poziomy Moc baterii 2 poziomy Moc baterii 1 poziom Bateria brak zasilania Kod stanu 6 0 0 1 1 Zero Zero Zero Zero

#### **Instalacja oprogramowania**

Miernik posiada szeregowy interfejs USB (8) do wymiany danych z komputerem. Znajduje się w górnej części obudowy. Interfejs jest zaprojektowany jako gniazdo specyficzne dla urządzenia i wymaga dołączonego kabla do transmisji danych. Włóż dołączoną płytę CD z oprogramowaniem do napędu CD. Kreator Auto Start uruchomi program instalacyjny. Jeśli automatyczna instalacja nie rozpocznie się, wybierz dołączony plik "exe" poprzez dwukrotne kliknięcie wskaźnikiem myszy. Postępuj zgodnie z instrukcjami wyświetlanymi na ekranie podczas instalacji. Po instalacji uruchom ponownie komputer. Podłącz miernik do wolnego interfejsu USB w komputerze za pomocą dołączonego kabla USB do transmisji danych. Użyj menu Ustawienia wstępne (Rozdział 7. Pozycja uruchomienia "Ustawienia wstępne menu"), aby aktywować interfejs USB przy liczniku. Komputer rozpozna nowe urządzenie i zainstaluje odpowiednie sterowniki. Uruchom zainstalowane oprogramowanie za pomocą menu Start systemu Windows® – Programy – DMM. Program się uruchamia. Opis oprogramowania znajduje się w punkcie menu oprogramowania "Pomoc" -"Ręczny".

Strona **13** z **18**

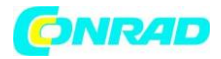

#### **11. Pielęgnacja i czyszczenie**

Poza wymianą baterii i sporadycznym czyszczeniem urządzenie nie wymaga konserwacji.

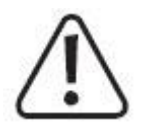

Nie używaj agresywnych środków czyszczących, alkoholu lub innych roztworów chemicznych, ponieważ mogą one spowodować uszkodzenie obudowy i nieprawidłowe działanie.

- Odłącz produkt od sieci przed każdym czyszczeniem.
- Do czyszczenia urządzenia używaj czystej, niestrzępiącej się, antystatycznej i suchej szmatki.

#### **Wymiana baterii**

Stan baterii jest wyświetlany za pomocą ikony na wyświetlaczu. Paski napełnienia pokazują pojemność baterii.

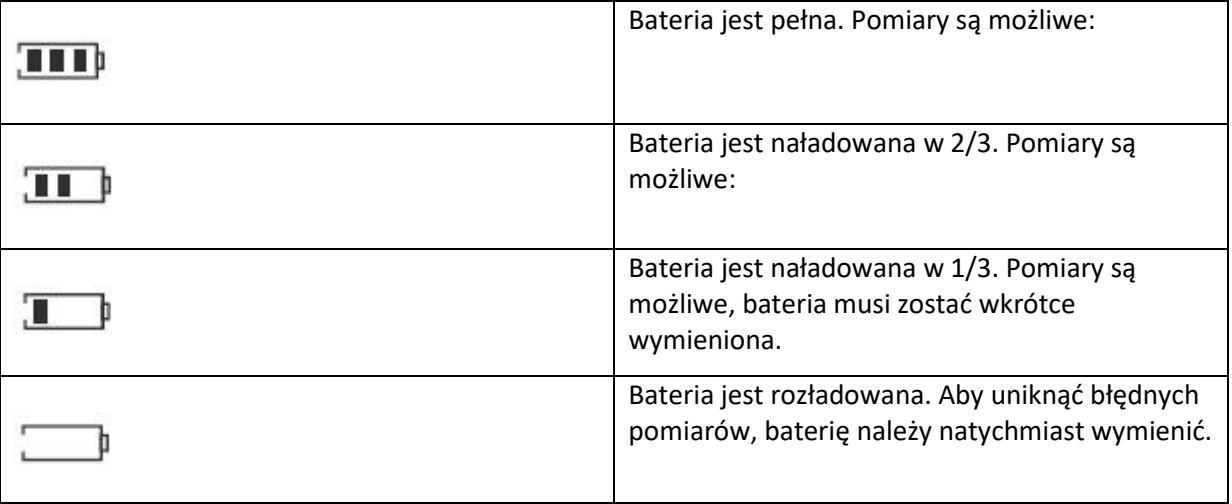

Strona **14** z **18**

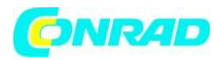

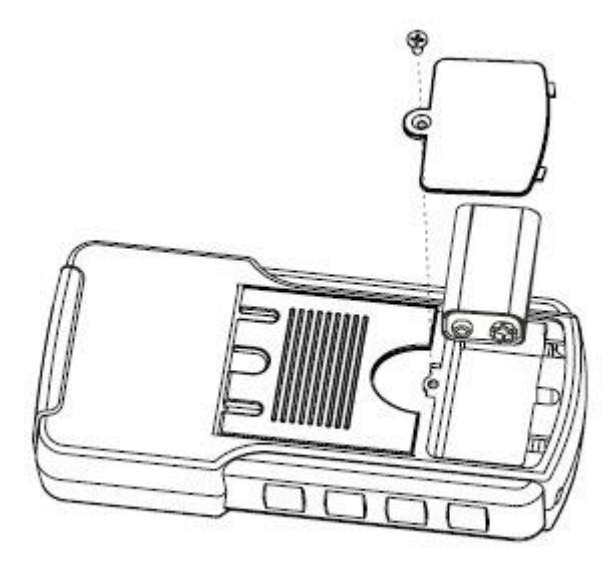

Postępuj w następujący sposób, aby wymienić baterie:

- Wyłącz miernik.
- Odkręć tylną śrubę komory baterii i zdejmij pokrywę komory baterii z obudowy.
- Wymień rozładowaną baterię na nową alkaliczną tego samego typu (np. 1604 A).
- Ponownie ostrożnie zamknij obudowę w odwrotnej kolejności.

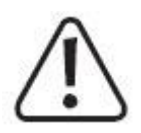

Nie zostawiaj w mierniku rozładowanych baterii. Nawet baterie zabezpieczone przed wyciekiem mogą korodować i uwalniać chemikalia, które mogą być szkodliwe dla zdrowia lub zniszczyć komorę baterii.

Baterii i akumulatorów nie wolno zwierać ani wrzucać do ognia. Zwykłych baterii nie wolno ładować. Niebezpieczeństwo wybuchu.

Wyciekające lub uszkodzone baterie/akumulatory mogą spowodować oparzenia alkaliczne, jeśli wejdą w kontakt ze skórą. Dlatego używaj odpowiednich rękawic ochronnych.

Pasująca bateria alkaliczna jest dostępna pod numerem zamówienia. 652509.

Strona **15** z **18**

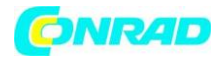

### **12. Informacje dotyczące utylizacji**

#### **a)Produkt**

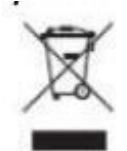

Urządzenie elektroniczne są odpadami do recyclingu i nie wolno wyrzucać ich z odpadami gospodarstwa domowego. Pod koniec okresu eksploatacji, dokonaj utylizacji produktu zgodnie z odpowiednimi przepisami ustawowymi. Wyjmij włożony akumulator i dokonaj jego utylizacji oddzielnie

#### **b) Akumulatory**

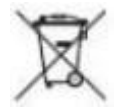

Ty jako użytkownik końcowy jesteś zobowiązany przez prawo (rozporządzenie dotyczące baterii i

akumulatorów) aby zwrócić wszystkie zużyte akumulatory i baterie. Pozbywanie się tych elementów w odpadach domowych jest prawnie zabronione. Zanieczyszczone akumulatory są oznaczone tym symbolem, aby wskazać, że unieszkodliwianie odpadów w domowych jest zabronione. Oznaczenia dla metali ciężkich są następujące: Cd = kadm, Hg = rtęć, Pb = ołów (nazwa znajduje się na akumulatorach, na przykład pod symbolem kosza na śmieci po lewej stronie).

Strona **16** z **18**

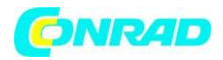

#### **13. Rozwiązywanie problemów**

Dzięki temu urządzeniu pomiarowemu zakupiłeś produkt zbudowany zgodnie z najnowszym stanem techniki i bezpieczny w eksploatacji.

Mimo to mogą wystąpić problemy lub błędy.

Z tego powodu poniżej znajduje się opis, w jaki sposób możesz samodzielnie usunąć ewentualne usterki:

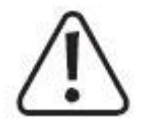

Zawsze przestrzegaj wskazówek bezpieczeństwa!

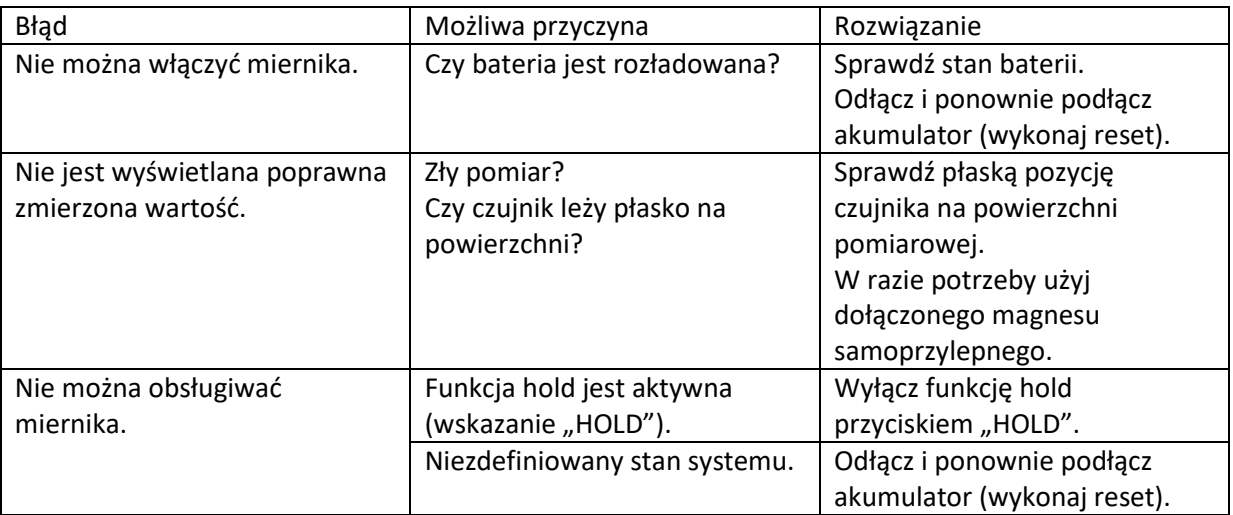

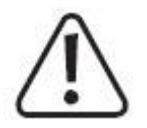

Naprawy inne niż opisane powyżej mogą być wykonywane wyłącznie przez autoryzowanego specjalistę.

Jeśli masz jakiekolwiek pytania dotyczące obsługi licznika, dostępne jest nasze wsparcie techniczne.

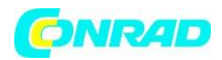

#### **14. Dane techniczne**

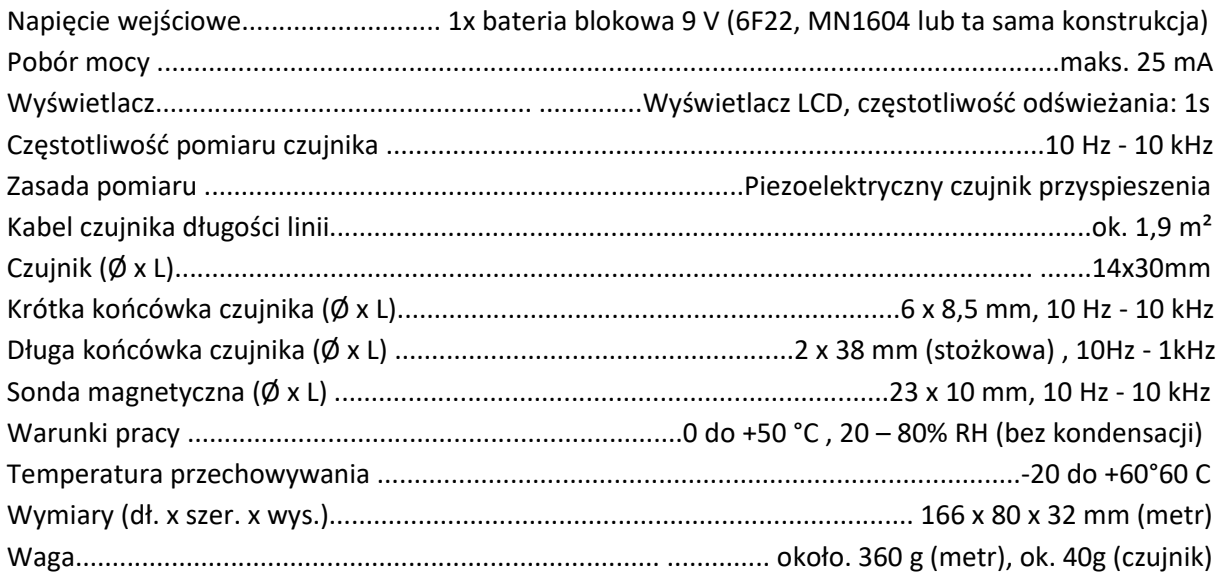

#### **Tolerancje pomiarowe**

Oświadczenie o dokładności w ± (% odczytu + błąd wyświetlania w liczbach (= liczba najmniejszych punktów)). Dokładność jest ważna przez jeden rok w temperaturze +23 °C (± 5 °C) i wilgotności względnej poniżej 80 %, bez kondensacji.

**[http://www.conrad.pl](http://www.conrad.pl/)**

Strona **18** z **18**